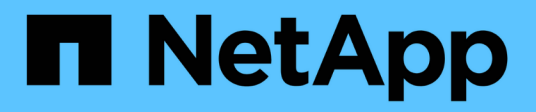

### **Présentation de NetApp Astra Trident**

NetApp Solutions

NetApp April 26, 2024

This PDF was generated from https://docs.netapp.com/fr-fr/netappsolutions/containers/vtwn\_trident\_ontap\_nfs.html on April 26, 2024. Always check docs.netapp.com for the latest.

# **Sommaire**

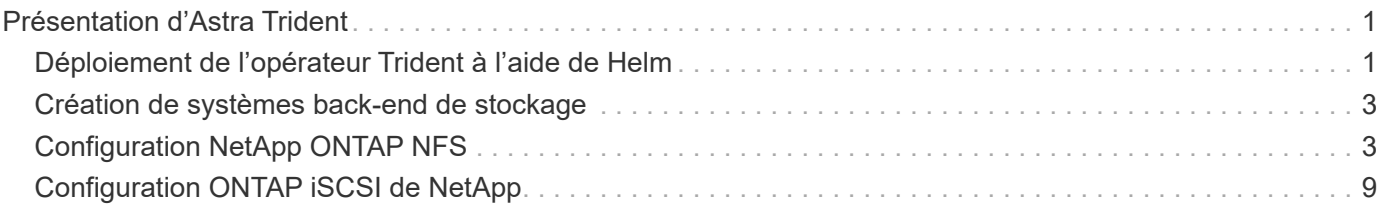

# <span id="page-2-0"></span>**Présentation d'Astra Trident**

Astra Trident est un orchestrateur de stockage open source entièrement pris en charge pour les conteneurs et les distributions Kubernetes telles que Red Hat OpenShift, VMware Tanzu, Anthos by Google Cloud, Rancher etc. Trident fonctionne avec l'ensemble de la gamme de solutions de stockage NetApp, notamment les systèmes de stockage NetApp ONTAP et Element, et prend également en charge les connexions NFS et iSCSI. Trident accélère le workflow DevOps en permettant aux utilisateurs d'approvisionner et de gérer le stockage à partir de leurs systèmes de stockage NetApp, sans intervention de l'administrateur de stockage.

Un administrateur peut configurer plusieurs systèmes de stockage back-end en fonction des besoins des projets et des modèles de système de stockage. Ces fonctionnalités permettent notamment la compression, des types de disques spécifiques ou des niveaux de QoS garantissant un certain niveau de performance. Une fois définis, ces systèmes back-end peuvent être utilisés par les développeurs dans leurs projets pour créer des demandes de volume persistant et connecter le stockage persistant à la demande dans leurs conteneurs.

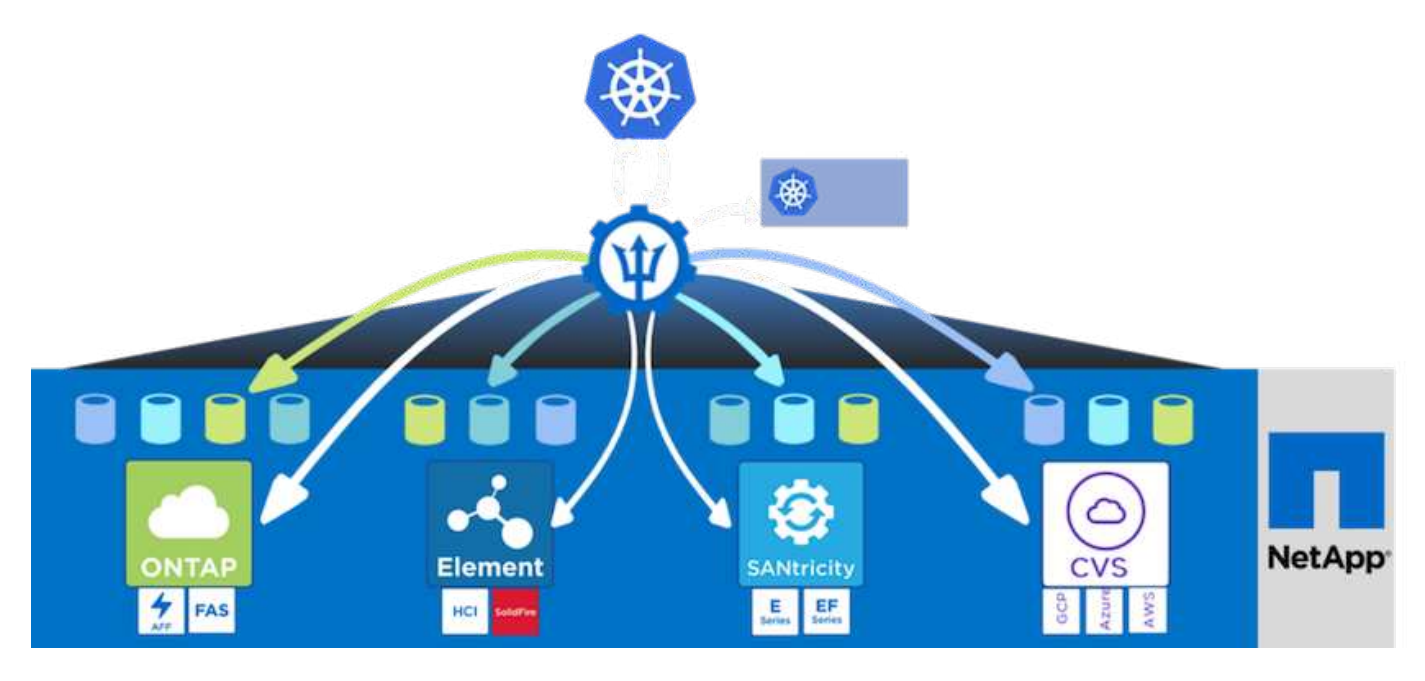

Astra Trident a un cycle de développement rapide et, comme Kubernetes, est lancé quatre fois par an.

La dernière version d'Astra Trident est disponible en avril 22.04, en avril 2022. Une matrice de prise en charge pour quelle version de Trident a été testée avec laquelle une distribution Kubernetes est disponible ["ici"](https://docs.netapp.com/us-en/trident/trident-get-started/requirements.html#supported-frontends-orchestrators).

Depuis la version 20.04, l'opérateur Trident effectue la configuration de Trident. L'opérateur facilite les déploiements à grande échelle et offre un support supplémentaire, notamment l'auto-rétablissement des pods déployés dans le cadre de l'installation de Trident.

Avec la version 21.01, un graphique Helm a été disponible pour faciliter l'installation de l'opérateur Trident.

### <span id="page-2-1"></span>**Déploiement de l'opérateur Trident à l'aide de Helm**

1. Définissez tout d'abord l'emplacement du cluster utilisateur kubeconfig Fichier en tant que variable d'environnement pour que vous n'ayez pas à le référencer, car Trident n'a pas d'option pour transmettre ce fichier.

```
<<<<<<< HEAD
[netapp-user@rhel7]$ export KUBECONFIG=~/tanzu-install/auth/kubeconfig
=======
[netapp-user@rhel7]$ export KUBECONFIG=~/Tanzu-install/auth/kubeconfig
>>>>>>> eba1007b77b1ef6011dadd158f1df991acc5299f
```
2. Ajoutez le référentiel NetApp Astra Trident Helm.

```
[netapp-user@rhel7]$ helm repo add netapp-trident
https://netapp.github.io/trident-helm-chart
"netapp-trident" has been added to your repositories
```
3. Mettre à jour les référentiels Helm.

```
[netapp-user@rhel7]$ helm repo update
Hang tight while we grab the latest from your chart repositories...
...Successfully got an update from the "netapp-trident" chart repository
...Successfully got an update from the "bitnami" chart repository
Update Complete. IHappy Helming!
```
4. Créez un nouvel espace de nom pour l'installation de Trident.

[netapp-user@rhel7]\$ kubetcl create ns trident

5. Créez un secret avec les informations d'identification DockerHub pour télécharger les images Astra Trident.

```
[netapp-user@rhel7]$ kubectl create secret docker-registry docker-
registry-cred --docker-server=docker.io --docker-username=netapp
-solutions-tme --docker-password=xxxxxx -n trident
```
- 6. Pour les clusters utilisateur ou de charge de travail gérés par TKGS (vSphere avec Tanzu) ou TKG avec des déploiements de clusters de gestion, procédez comme suit pour installer Astra Trident :
	- a. Assurez-vous que l'utilisateur connecté dispose des autorisations nécessaires pour créer des comptes de service dans l'espace de noms trident et que les comptes de service dans l'espace de noms trident disposent des autorisations de créer des pods.
	- b. Exécutez la commande ci-dessous Helm pour installer l'opérateur Trident dans l'espace de noms créé.

```
[netapp-user@rhel7]$ helm install trident netapp-trident/trident-
operator -n trident --set imagePullSecrets[0]=docker-registry-cred
```
7. Pour un cluster utilisateur ou de charge de travail géré par des déploiements TKGI, exécutez la commande Helm suivante pour installer l'opérateur Trident dans l'espace de noms créé.

```
[netapp-user@rhel7]$ helm install trident netapp-trident/trident-
operator -n trident --set imagePullSecrets[0]=docker-registry-
cred,kubeletDir="/var/vcap/data/kubelet"
```
8. Vérifiez que les modules Trident sont opérationnels.

```
NAME READY STATUS RESTARTS
AGE
trident-csi-6vv62 2/2 Running 0
14m
trident-csi-cfd844bcc-sqhcg 6/6 Running 0
12m
trident-csi-dfcmz 2/2 Running 0
14m
trident-csi-pb2n7 2/2 Running 0
14m
trident-csi-qsw6z 2/2 Running 0
14m
trident-operator-67c94c4768-xw978 1/1 Running 0
14m
[netapp-user@rhel7]$ ./tridentctl -n trident version
+----------------+----------------+
| SERVER VERSION | CLIENT VERSION |
+----------------+----------------+
| 22.04.0 | 22.04.0 |
+----------------+----------------+
```
#### <span id="page-4-0"></span>**Création de systèmes back-end de stockage**

Une fois l'installation d'Astra Trident Operator, vous devez configurer le système back-end pour la plateforme de stockage NetApp spécifique que vous utilisez. Suivez les liens ci-dessous pour poursuivre l'installation et la configuration d'Astra Trident.

- ["NetApp ONTAP NFS"](#page-4-1)
- ["ISCSI NetApp ONTAP"](#page-10-0)

### <span id="page-4-1"></span>**Configuration NetApp ONTAP NFS**

Pour activer l'intégration de Trident avec le système de stockage NetApp ONTAP via NFS, vous devez créer un système back-end permettant la communication avec le système de stockage. Nous configurons un backend de base dans cette solution, mais si vous cherchez des options plus personnalisées, consultez la

#### **Créer un SVM en ONTAP**

- 1. Connectez-vous à ONTAP System Manager, accédez à Storage > Storage VM, puis cliquez sur Add.
- 2. Entrez un nom pour la SVM, activez le protocole NFS, cochez la case Autoriser NFS client Access et ajoutez les sous-réseaux sur lesquels sont situés les nœuds workers dans les règles d'export pour que les volumes soient montés en tant que PV dans les clusters de vos charges de travail.

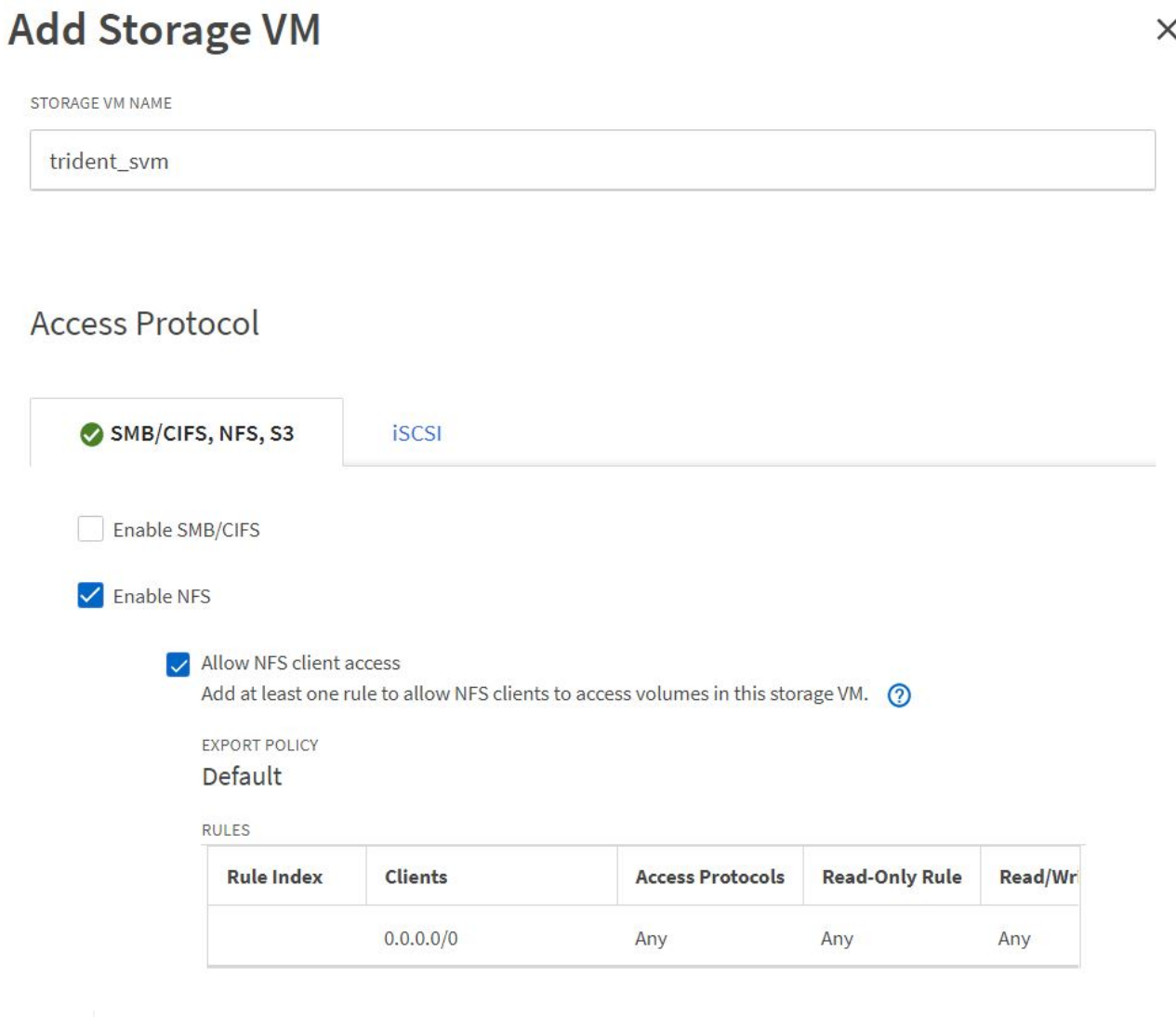

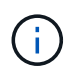

Si vous utilisez le déploiement NAT'ed de clusters utilisateur ou de clusters de charge de travail avec NSX-T, vous devez ajouter le sous-réseau Egress (dans le cas de GSTK0 ou du sous-réseau IP flottant (dans le cas de TKGI) aux règles de politique d'exportation.

3. Fournir le détail des LIFs de données et les détails du compte d'administration des SVM, puis cliquer sur Save.

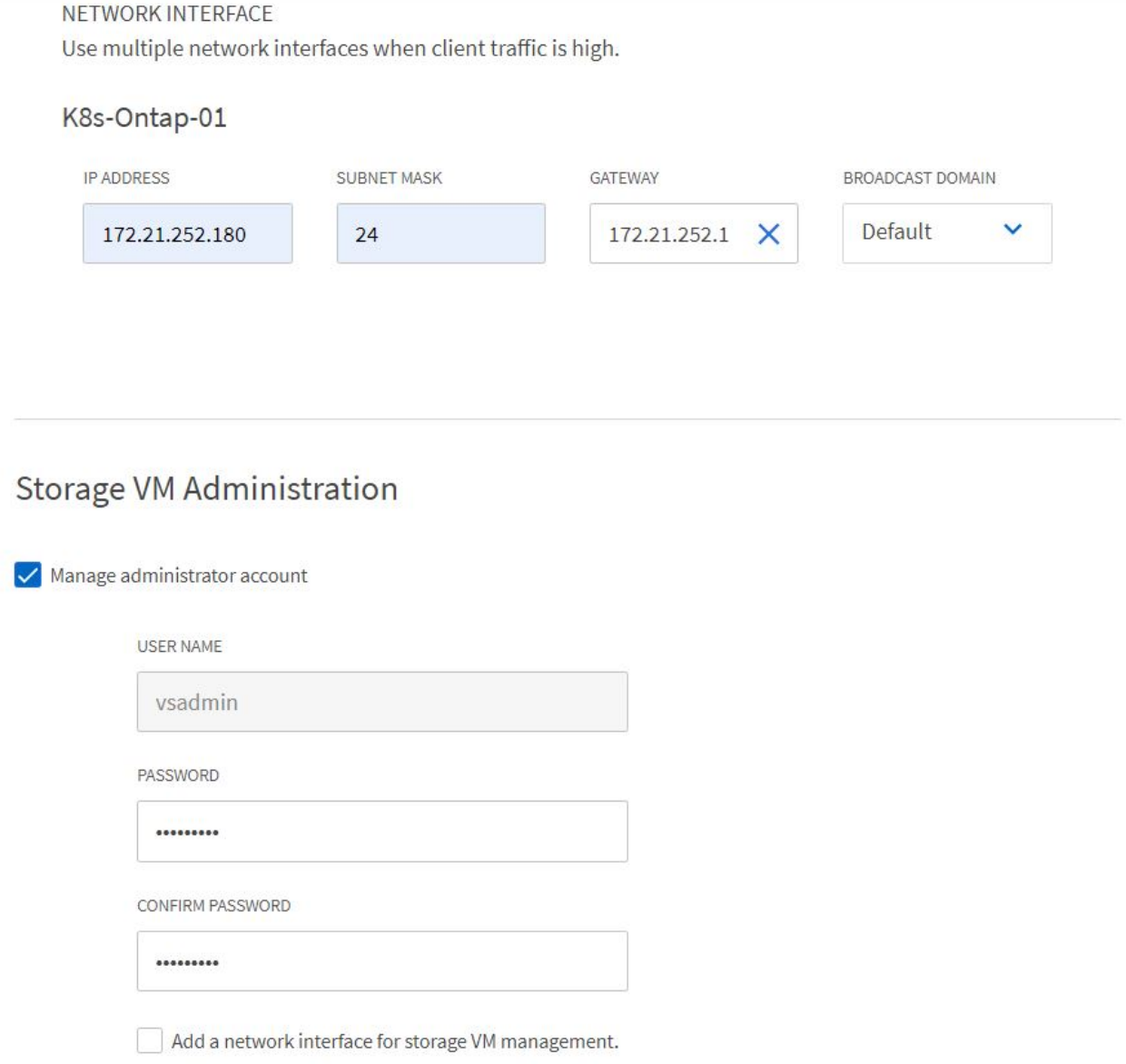

4. Assigner les agrégats à un SVM. Accédez à Storage > Storage VM, cliquez sur les points de suspension situés à côté du SVM qui vient d'être créé, puis cliquez sur Modifier. Cochez la case limiter la création de volume aux niveaux locaux préférés et joignez les agrégats requis à ceux-ci.

# **Edit Storage VM**

STORAGE VM NAME

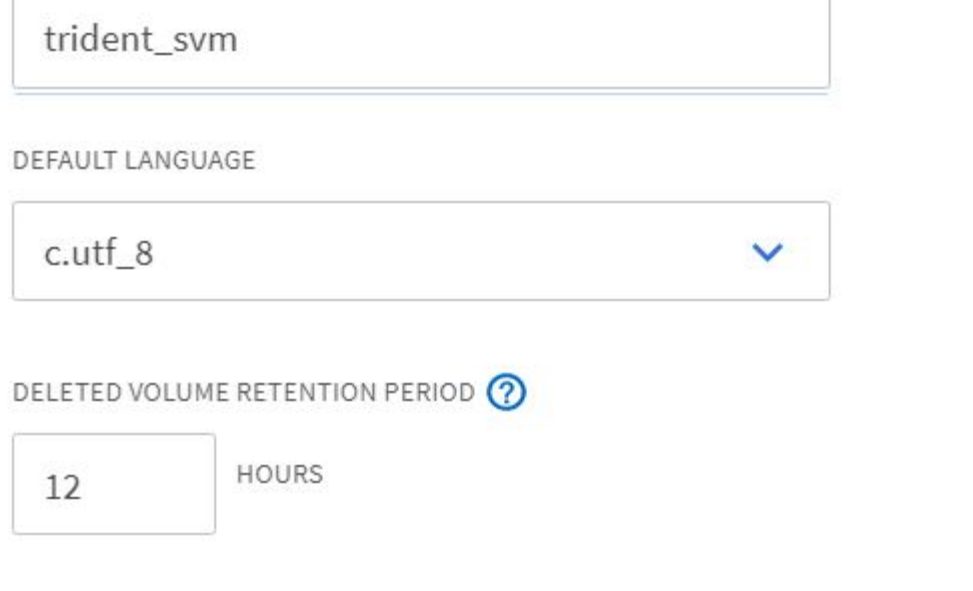

## **Resource Allocation**

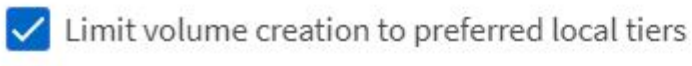

**LOCAL TIERS** 

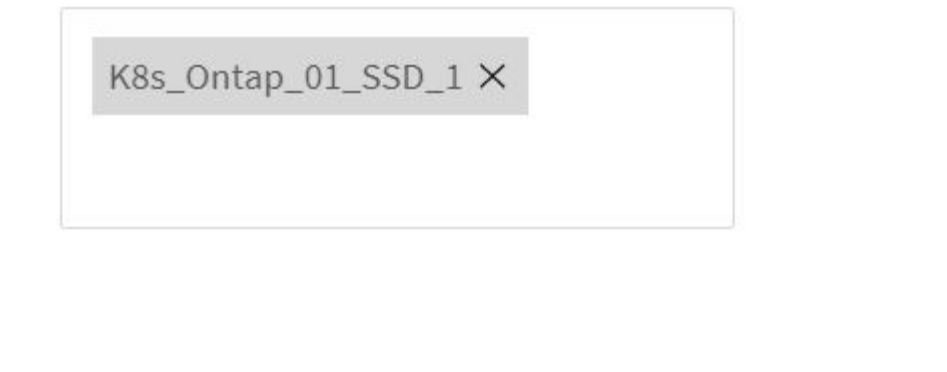

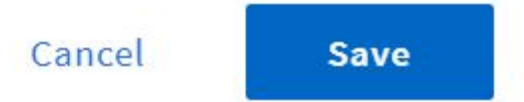

×

5. Dans le cas de déploiements NAT de clusters d'utilisateurs ou de workloads sur lesquels Trident doit être installé, la demande de montage du stockage peut arriver à partir d'un port non standard du fait de SNAT. Par défaut, ONTAP autorise uniquement les demandes de montage de volume quand provient du port

racine. Ainsi, connectez-vous à l'interface de ligne de commandes de ONTAP et modifiez le paramètre pour autoriser les demandes de montage à partir de ports non standard.

ontap-01> vserver nfs modify -vserver tanzu\_svm -mount-rootonly disabled

#### **Création de systèmes back-end et de classes de stockage**

1. Pour les systèmes NetApp ONTAP qui utilisent NFS, créez un fichier de configuration interne sur le jump avec la postname, degestion LIF, dataLIF, svm, nom d'utilisateur, mot de passe et autres détails.

```
{
      "version": 1,
      "storageDriverName": "ontap-nas",
      "backendName": "ontap-nas+10.61.181.221",
      "managementLIF": "172.21.224.201",
      "dataLIF": "10.61.181.221",
    "svm": "trident svm",
      "username": "admin",
      "password": "password"
}
```
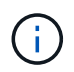

Il est recommandé de définir la valeur backendName personnalisée comme combinaison du storageDriverName et de la dataLIF qui sert NFS pour une identification facile.

2. Créez le back-end Trident en exécutant la commande suivante.

```
[netapp-user@rhel7]$ ./tridentctl -n trident create backend -f backend-
ontap-nas.json
+-------------------------+----------------
+--------------------------------------+--------+---------+
| NAME | STORAGE DRIVER | UUID
| STATE | VOLUMES |
+-------------------------+----------------
+--------------------------------------+--------+---------+
| ontap-nas+10.61.181.221 | ontap-nas | be7a619d-c81d-445c-b80c-
5c87a73c5b1e | online | 0 |
+-------------------------+----------------
+--------------------------------------+--------+---------+
```
3. Lorsque le back-end est créé, vous devez ensuite créer une classe de stockage. L'exemple de définition de classe de stockage suivant met en évidence les champs requis et de base. Le paramètre backendType Doit refléter le pilote de stockage du nouveau système back-end Trident créé.

```
apiVersion: storage.k8s.io/v1
kind: StorageClass
metadata:
    name: ontap-nfs
provisioner: csi.trident.netapp.io
parameters:
    backendType: "ontap-nas"
```
4. Créez la classe de stockage en exécutant la commande kubectl.

```
[netapp-user@rhel7 trident-installer]$ kubectl create -f storage-class-
nfs.yaml
storageclass.storage.k8s.io/ontap-nfs created
```
5. Une fois la classe de stockage créée, vous devez ensuite créer la première demande de volume persistant. Un exemple de définition de PVC est donné ci-dessous. Assurez-vous que le storageClassName le champ correspond au nom de la classe de stockage que vous venez de créer. La définition du volume persistant peut être personnalisée davantage selon les besoins, en fonction de la charge de travail à provisionner.

```
kind: PersistentVolumeClaim
apiVersion: v1
metadata:
    name: basic
spec:
    accessModes:
      - ReadWriteOnce
    resources:
      requests:
        storage: 1Gi
    storageClassName: ontap-nfs
```
6. Créez la demande de volume persistant en exécutant la commande kubectl. La création peut prendre un certain temps en fonction de la taille du volume de sauvegarde en cours de création, de sorte que vous pouvez regarder le processus au fur et à mesure qu'il se termine.

```
[netapp-user@rhel7 trident-installer]$ kubectl create -f pvc-basic.yaml
persistentvolumeclaim/basic created
[netapp-user@rhel7 trident-installer]$ kubectl get pvc
NAME STATUS VOLUME
ACCESS MODES STORAGECLASS AGE
basic Bound pvc-b4370d37-0fa4-4c17-bd86-94f96c94b42d 1Gi
RWO ontap-nfs 7s
```
### <span id="page-10-0"></span>**Configuration ONTAP iSCSI de NetApp**

Pour intégrer le système de stockage NetApp ONTAP avec des clusters Kubernetes VMware Tanzu pour les volumes persistants via iSCSI, la première étape consiste à préparer les nœuds en vous connectant à chaque nœud et en configurant les utilitaires ou packages iSCSI pour le montage des volumes iSCSI. Pour ce faire, suivre la procédure décrite dans ce document ["lien"](https://docs.netapp.com/us-en/trident/trident-use/worker-node-prep.html#iscsi-volumes).

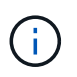

NetApp ne recommande pas cette procédure pour les déploiements NAT des clusters VMware Tanzu Kubernetes.

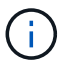

TKGI utilise les machines virtuelles Bosh comme nœuds pour les clusters Kubernetes tanzu qui exécutent des images de configuration immuables, et toute modification manuelle des packages iSCSI sur les machines virtuelles Bosh n'est pas conservée d'un redémarrage à l'autre. Par conséquent, NetApp recommande d'utiliser des volumes NFS pour le stockage persistant des clusters Kubernetes tanzu déployés et gérés par TKGI.

Une fois les nœuds de cluster prêts pour les volumes iSCSI, vous devez créer un back-end permettant la communication avec le système de stockage. Nous avons configuré un back-end de base dans cette solution, mais si vous cherchez des options plus personnalisées, consultez la documentation ["ici"](https://docs.netapp.com/us-en/trident/trident-use/ontap-san.html).

#### **Créer un SVM en ONTAP**

Pour créer un SVM dans ONTAP, effectuez la procédure suivante :

- 1. Connectez-vous à ONTAP System Manager, accédez à Storage > Storage VM, puis cliquez sur Add.
- 2. Entrer un nom pour le SVM, activer le protocole iSCSI, puis fournir le détail des LIFs de données.

### **Add Storage VM**

STORAGE VM NAME

trident\_svm\_iscsi

#### **Access Protocol**

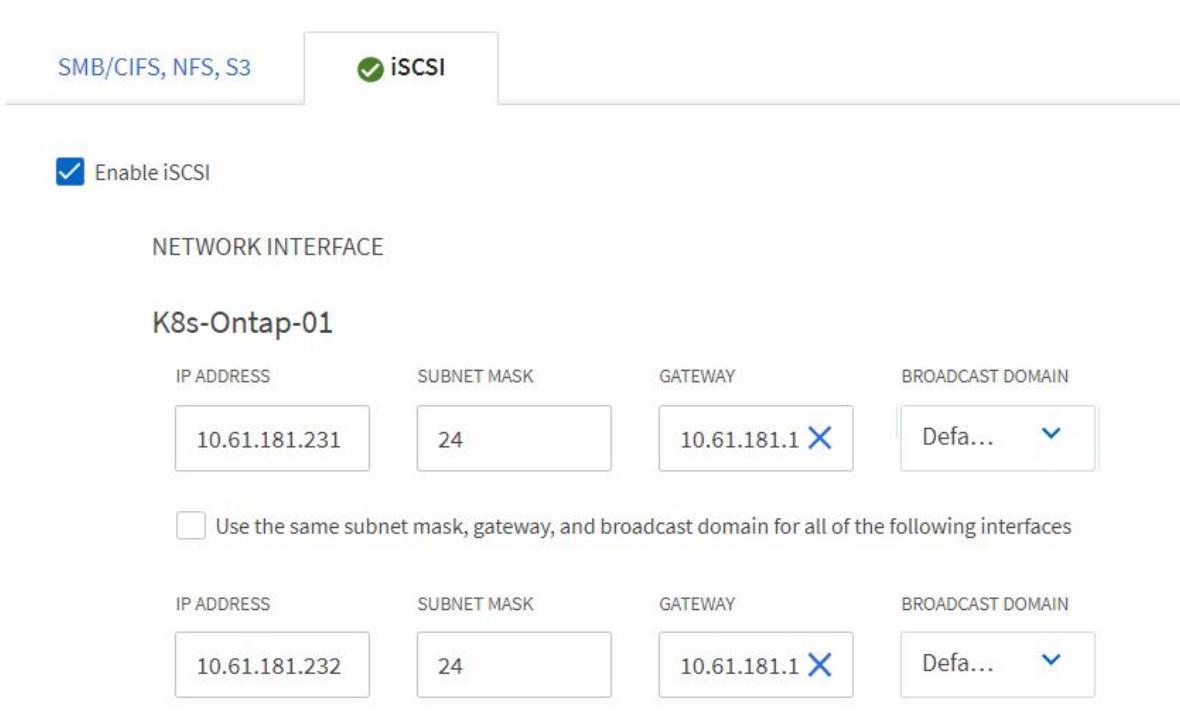

3. Entrez les détails du compte d'administration du SVM, puis cliquez sur Save.

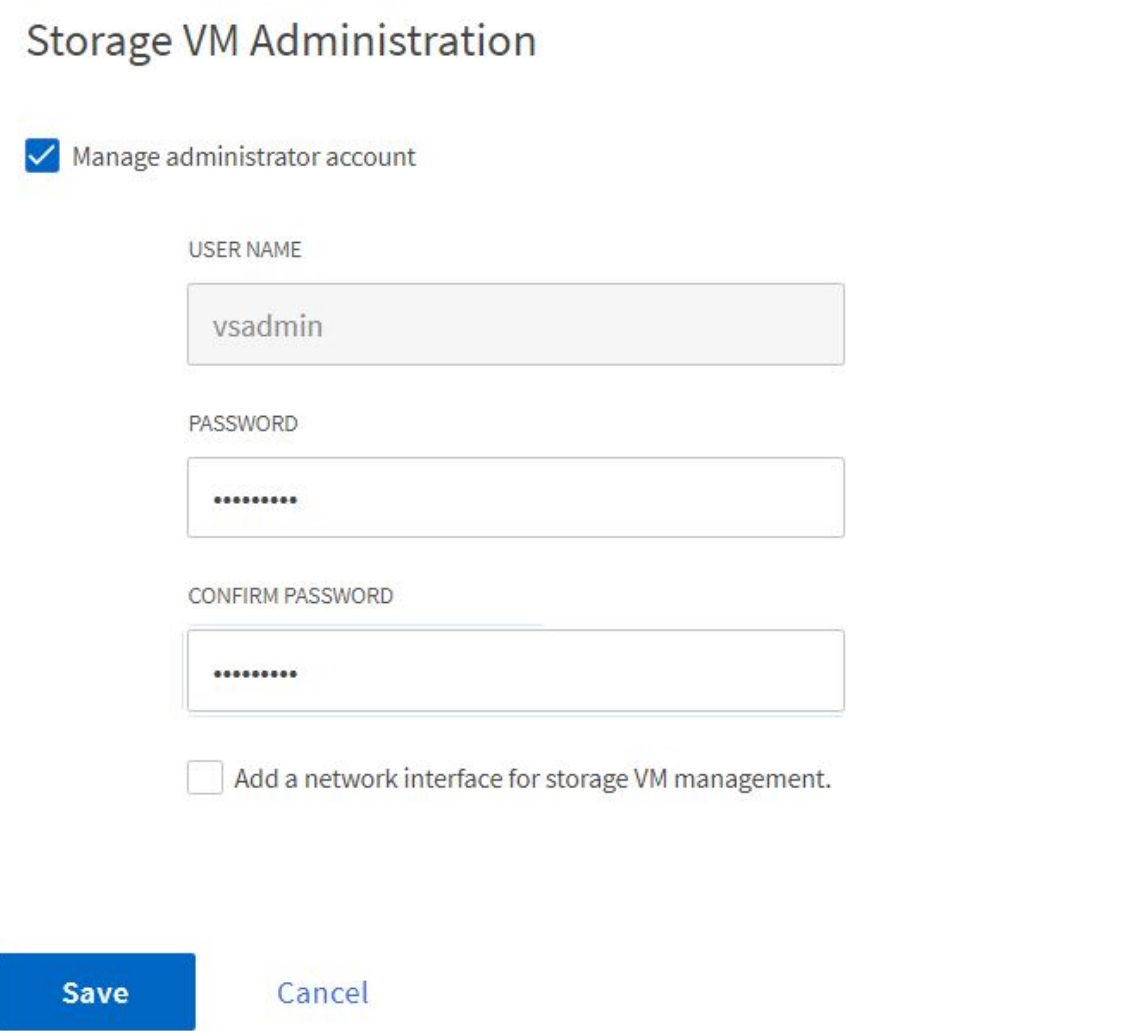

4. Pour attribuer les agrégats au SVM, accédez à Storage > Storage VM, puis cliquez sur les points de suspension situés à côté du SVM qui vient d'être créé, puis cliquez sur Modifier. Cochez la case limiter la création de volume aux niveaux locaux préférés et joignez les agrégats requis à ceux-ci.

## **Edit Storage VM**

STORAGE VM NAME

trident\_svm\_iscsi

DEFAULT LANGUAGE

 $c.$ utf $8$ 

DELETED VOLUME RETENTION PERIOD (?)

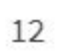

**HOURS** 

#### Resource Allocation

 $\vee$  Limit volume creation to preferred local tiers

**LOCAL TIERS** 

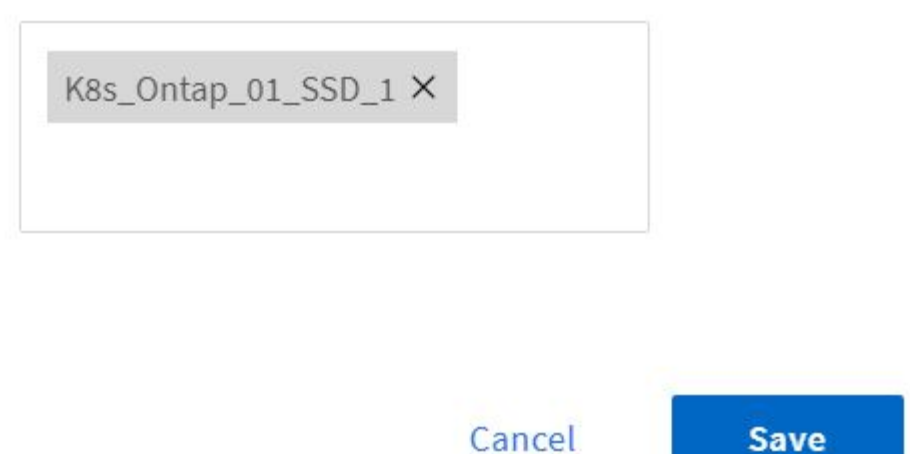

×

#### **Création de systèmes back-end et de classes de stockage**

1. Pour les systèmes NetApp ONTAP qui utilisent NFS, créez un fichier de configuration interne sur le jump avec la postname, degestion LIF, dataLIF, svm, nom d'utilisateur, mot de passe et autres détails.

```
{
    "version": 1,
    "storageDriverName": "ontap-san",
    "backendName": "ontap-san+10.61.181.231",
    "managementLIF": "172.21.224.201",
    "dataLIF": "10.61.181.231",
    "svm": "trident_svm_iscsi",
    "username": "admin",
    "password": "password"
}
```
2. Créez le back-end Trident en exécutant la commande suivante.

[netapp-user@rhel7 trident-installer]\$ ./tridentctl -n trident create backend -f backend-ontap-san.json +------------------------+---------------- +--------------------------------------+--------+---------+ NAME | STORAGE DRIVER | UUID | STATE | VOLUMES | +------------------------+---------------- +--------------------------------------+--------+---------+ | ontap-san+10.61.181.231 | ontap-san | 6788533c-7fea-4a35-b797 fb9bb3322b91 | online | 0 | +------------------------+---------------- +--------------------------------------+--------+---------+

3. Une fois que vous avez créé un back-end, vous devez ensuite créer une classe de stockage. L'exemple de définition de classe de stockage suivant met en évidence les champs requis et de base. Le paramètre backendType Doit refléter le pilote de stockage du nouveau système back-end Trident créé. Notez également la valeur nom-champ, qui doit être référencée ultérieurement.

```
apiVersion: storage.k8s.io/v1
kind: StorageClass
metadata:
    name: ontap-iscsi
provisioner: csi.trident.netapp.io
parameters:
    backendType: "ontap-san"
```
Il y a un champ facultatif appelé  $fSType$  qui est défini dans ce fichier. Dans les systèmes back-end iSCSI, cette valeur peut être définie sur un type de système de fichiers Linux spécifique (XFS, ext4, etc.) ou peut être supprimée pour permettre aux clusters Kubernetes tanzu de décider du système de fichiers à utiliser.

4. Créez la classe de stockage en exécutant la commande kubectl.

```
[netapp-user@rhel7 trident-installer]$ kubectl create -f storage-class-
iscsi.yaml
storageclass.storage.k8s.io/ontap-iscsi created
```
5. Une fois la classe de stockage créée, vous devez ensuite créer la première demande de volume persistant. Un exemple de définition de PVC est donné ci-dessous. Assurez-vous que le storageClassName le champ correspond au nom de la classe de stockage que vous venez de créer. La définition du volume persistant peut être personnalisée davantage selon les besoins, en fonction de la charge de travail à provisionner.

```
kind: PersistentVolumeClaim
apiVersion: v1
metadata:
    name: basic
spec:
    accessModes:
      - ReadWriteOnce
    resources:
      requests:
        storage: 1Gi
    storageClassName: ontap-iscsi
```
6. Créez la demande de volume persistant en exécutant la commande kubectl. La création peut prendre un certain temps en fonction de la taille du volume de sauvegarde en cours de création, de sorte que vous pouvez regarder le processus au fur et à mesure qu'il se termine.

```
[netapp-user@rhel7 trident-installer]$ kubectl create -f pvc-basic.yaml
persistentvolumeclaim/basic created
[netapp-user@rhel7 trident-installer]$ kubectl get pvc
NAME STATUS VOLUME CAPACITY
ACCESS MODES STORAGECLASS AGE
basic Bound pvc-7ceac1ba-0189-43c7-8f98-094719f7956c 1Gi
RWO ontap-iscsi 3s
```
#### **Informations sur le copyright**

Copyright © 2024 NetApp, Inc. Tous droits réservés. Imprimé aux États-Unis. Aucune partie de ce document protégé par copyright ne peut être reproduite sous quelque forme que ce soit ou selon quelque méthode que ce soit (graphique, électronique ou mécanique, notamment par photocopie, enregistrement ou stockage dans un système de récupération électronique) sans l'autorisation écrite préalable du détenteur du droit de copyright.

Les logiciels dérivés des éléments NetApp protégés par copyright sont soumis à la licence et à l'avis de nonresponsabilité suivants :

CE LOGICIEL EST FOURNI PAR NETAPP « EN L'ÉTAT » ET SANS GARANTIES EXPRESSES OU TACITES, Y COMPRIS LES GARANTIES TACITES DE QUALITÉ MARCHANDE ET D'ADÉQUATION À UN USAGE PARTICULIER, QUI SONT EXCLUES PAR LES PRÉSENTES. EN AUCUN CAS NETAPP NE SERA TENU POUR RESPONSABLE DE DOMMAGES DIRECTS, INDIRECTS, ACCESSOIRES, PARTICULIERS OU EXEMPLAIRES (Y COMPRIS L'ACHAT DE BIENS ET DE SERVICES DE SUBSTITUTION, LA PERTE DE JOUISSANCE, DE DONNÉES OU DE PROFITS, OU L'INTERRUPTION D'ACTIVITÉ), QUELLES QU'EN SOIENT LA CAUSE ET LA DOCTRINE DE RESPONSABILITÉ, QU'IL S'AGISSE DE RESPONSABILITÉ CONTRACTUELLE, STRICTE OU DÉLICTUELLE (Y COMPRIS LA NÉGLIGENCE OU AUTRE) DÉCOULANT DE L'UTILISATION DE CE LOGICIEL, MÊME SI LA SOCIÉTÉ A ÉTÉ INFORMÉE DE LA POSSIBILITÉ DE TELS DOMMAGES.

NetApp se réserve le droit de modifier les produits décrits dans le présent document à tout moment et sans préavis. NetApp décline toute responsabilité découlant de l'utilisation des produits décrits dans le présent document, sauf accord explicite écrit de NetApp. L'utilisation ou l'achat de ce produit ne concède pas de licence dans le cadre de droits de brevet, de droits de marque commerciale ou de tout autre droit de propriété intellectuelle de NetApp.

Le produit décrit dans ce manuel peut être protégé par un ou plusieurs brevets américains, étrangers ou par une demande en attente.

LÉGENDE DE RESTRICTION DES DROITS : L'utilisation, la duplication ou la divulgation par le gouvernement sont sujettes aux restrictions énoncées dans le sous-paragraphe (b)(3) de la clause Rights in Technical Data-Noncommercial Items du DFARS 252.227-7013 (février 2014) et du FAR 52.227-19 (décembre 2007).

Les données contenues dans les présentes se rapportent à un produit et/ou service commercial (tel que défini par la clause FAR 2.101). Il s'agit de données propriétaires de NetApp, Inc. Toutes les données techniques et tous les logiciels fournis par NetApp en vertu du présent Accord sont à caractère commercial et ont été exclusivement développés à l'aide de fonds privés. Le gouvernement des États-Unis dispose d'une licence limitée irrévocable, non exclusive, non cessible, non transférable et mondiale. Cette licence lui permet d'utiliser uniquement les données relatives au contrat du gouvernement des États-Unis d'après lequel les données lui ont été fournies ou celles qui sont nécessaires à son exécution. Sauf dispositions contraires énoncées dans les présentes, l'utilisation, la divulgation, la reproduction, la modification, l'exécution, l'affichage des données sont interdits sans avoir obtenu le consentement écrit préalable de NetApp, Inc. Les droits de licences du Département de la Défense du gouvernement des États-Unis se limitent aux droits identifiés par la clause 252.227-7015(b) du DFARS (février 2014).

#### **Informations sur les marques commerciales**

NETAPP, le logo NETAPP et les marques citées sur le site<http://www.netapp.com/TM>sont des marques déposées ou des marques commerciales de NetApp, Inc. Les autres noms de marques et de produits sont des marques commerciales de leurs propriétaires respectifs.